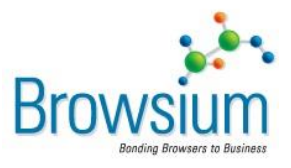

# Release Notes

# **Browsium Catalyst Beta**

Build Number: 0.5.0.3 Release Notes Updated: 24 October 2012 Software Expiry Date: 1 April 2013

### **About this Release**

This document lists known issues and incompatibilities as of the release date. If you discover an issue, please review the Known Issues list below to determine if it has already been documented. If the issue is not referenced, please visit [Browsium Support](http://support.browsium.com/) for troubleshooting tips, product documentation, and links to submit support tickets.

# **What is Catalyst?**

Browsium Catalyst is a browser management utility that reduces helpdesk calls and improves IT security by putting enterprise IT in control of multi-browser PC environments. Catalyst empowers IT to specify the most compatible and secure browser for each website on every PC in the organization, regardless of default settings and user behavior.

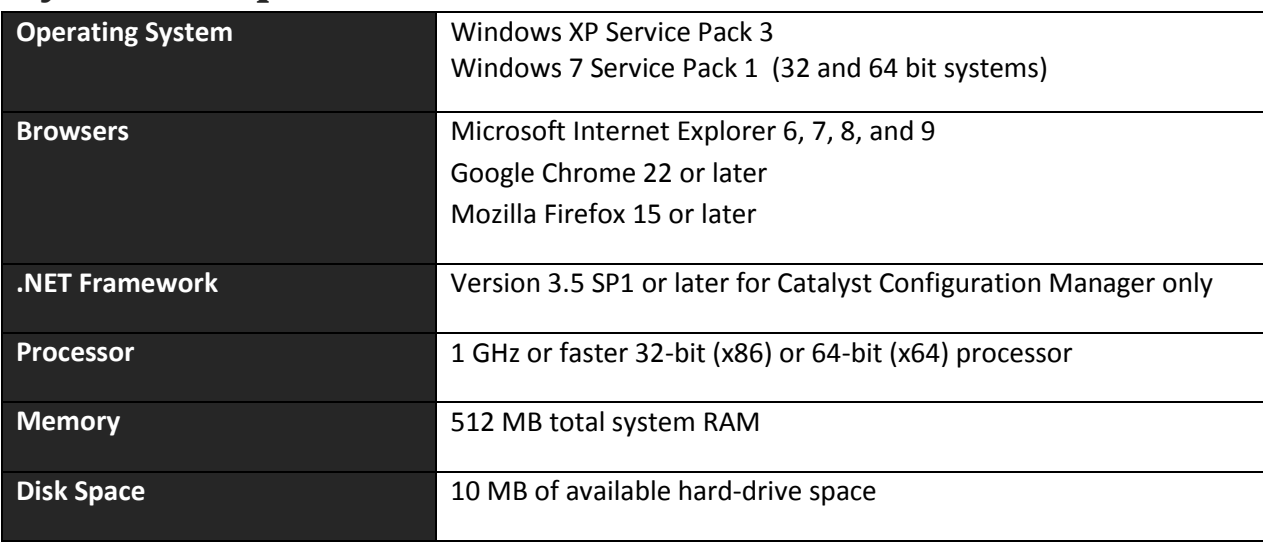

## **System Requirements**

#### **Known Issues**

- Catalyst Beta cannot be installed without an Internet connection as certain components must be downloaded by the installer during the installation process. If you must install offline, install th[e Visual C++ 2010 runtime](http://www.microsoft.com/en-us/download/details.aspx?id=8328) before installing Catalyst.
- When Catalyst is used as the system's Default Browser, links and web documents on the file system will use the Catalyst icon. This will be corrected in the final release.
- Catalyst Client currently works only for user accounts with admin privileges. The final release will expand this to support all user accounts.
- The latest version of Google Chrome has undesirable behavior when "Close Tab" Starting Action option is selected in a Rule. Chrome may open multiple browsers windows for the given URL. Use "Same Page" or "Redirect" when Chrome is the Starting Browser.
- Catalyst silently ignores the Rules that have same Starting Browser and Target Browser value, regardless of other options selected for the Rule.
- Catalyst is not supported in Internet Explorer's InPrivate mode, Chrome's Incognito mode, and Firefox's Private Browsing mode.
- Catalyst is currently incompatible with Google Chrome when "Predict network actions to improve page load performance" preference is enabled due to a known issue in Chrome [\(Issue 93646\)](http://code.google.com/p/chromium/issues/detail?id=93646). When Catalyst Beta is installed, it may turn off this setting automatically. Catalyst installation behavior will change when the Chrome issue has been addressed.
- When multiple Firefox windows are open and a Catalyst Rule with Target Browser set to "Mozilla Firefox" and Focus Action set to "Target Browser", Catalyst may improperly set focus to the wrong Firefox browser window.
- When Project->Settings->Override Default is enabled, the default browser on the system may show a warning that it is not the default browser on the system. For Catalyst to be able to evaluate rules from non-browser applications, please select "Don't ask again" option in Internet Explorer, Firefox and Chrome browsers.
- Catalyst cannot execute a Rule against the homepage for Chrome or Firefox. The homepages will load regardless of Catalyst settings.
- If Internet Explorer's homepage is redirected by a Rule, certain features of Internet Explorer will not function properly until the browser navigates to another page.
- IE7 may not close the current tab when a Catalyst Rule with Starting Action set to "Close Tab".
- On a PC with IE6 installed, Catalyst fails to evaluate Rules with Element set to "Domain".
- Catalyst Configuration Manager may allow use of an invalid socket port under Project->Settings->Listener Service Port. Catalyst Client Add-on behavior is indeterminate if the Port number entered is greater than 32,767.
- Catalyst Beta does not support Group policy deployment. The final release will support this feature.
- Catalyst Beta does not support Windows Vista, Windows Server 2003 or 2008, or Windows 8.

### **Contact**

For technical support, please email **[Browsium Support](mailto:catalystsupport@browsium.com)** or visit the **Browsium Support website**.